## **Informatica 2 (2008-2009) Esercitazione n. 8: Mappe sensibili**

Scopo: Scrivere una pagina Web nella quale viene visualizzata una mappa sensibile. Una mappa sensibile è una immagine in cui a diverse aree dell'immagine corrispondono diversi collegamenti (o azioni). L'immagine può essere copiata ad esempio da ClipArt in C:\Programmi\Microsoft Office\media\cagcat10\J0283209.GIF. Assumiamo che il file immagine sia stato ridenominato in PERSONE.GIF.

## **Inizio**

Create una cartella in cui salvare l'immagine presa da ClipArt e le pagine html.

Create, preferibilmente usando MS FrontPage, una pagina Web "pagina.html".

Inserire nella pagina web il testo "Clicca su una parte della moto per averne la descrizione", seguito dalla immagine PERSONE.GIF. Per inserire l'immagine usare il comando nel menù Inserisci  $\rightarrow$  Immagine  $\rightarrow$  Da file.

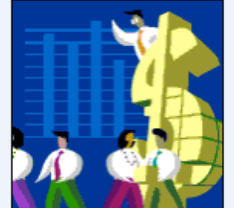

Ridimensionare l'immagine (a piacere) facendo click sulla immagine e poi trascinando una delle maniglie.

Definire le aree sensibili dell'immagine:

• Selezionare l'immagine (click semplice). Appare la barra degli strumenti di Immagine (vedi figura. Se la barra strumenti non compare bisogna visualizzarla con il comando Visualizza $\rightarrow$ Barre degli strumenti $\rightarrow$ Immagini)

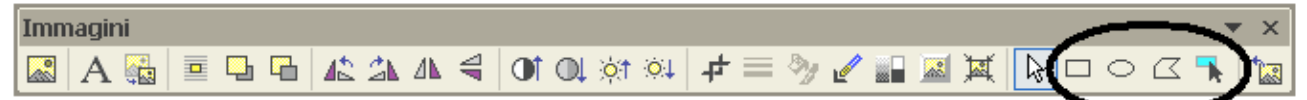

- Selezionare uno degli strumenti della barra evidenziati dall'ovale in figura per definire le aree sensibili
- Definire una area sensibile (p.es. un cerchio in corrispondenza della testa della persona più sinistra)
- Una volta definita l'area sensibile, scrivere nella casella "Indirizzo" il nome del file html associato all'area (ad esempio "primapersona.html"

Salvare il file generato nella cartella creata in precedenza.

Nella stessa cartella creare un file html di nome "primapersona.html" che visualizza un testo a piacere che descrive la persona di sinistra.

Ripetere le stesse operazioni per definire aree sensibili associate alle altre persone e al simbolo del dollaro, e associarle ad altrettanti file html.

```
<!DOCTYPE HTML PUBLIC "-//W3C//DTD HTML 4.01 Transitional//EN">
<html><head>
<meta http-equiv="Content-Type" content="text/html; charset=ISO-8859-1">
<title>Clicca su una parte dell'immagine per avere la descrizione</title>
</head>
<body>
<p>Clicca su una parte dell'immagine per averne la descrizione</p>
< p ><map name="FPMap0">
<area href="primapersona.html" shape="circle" coords="34, 92, 11">
<area href="profitto.html" shape="rect" coords="82, 20, 134, 128">
\langle/map>
<img border="0" src="PERSONE.GIF" width="563" height="366" usemap="#FPMap0"></p>
</body>
</html>
```
## **Estensione 1**

Fare in modo che quando il mouse si trova sulla persona di destra, senza cliccare, venga aperta una nuova finestra che visualizza la descrizione della ruota anteriore (suggerimento: definire, usando il metodo descritto, una zona sensibile associata al corpo della persona di destra, e sul tag <area ... corrispondente utilizzare l'evento onMouseOver='window.open("ruotaanteriore.html", "f");'